# Oracle®Retail Invoice Matching Cloud **Service** Release Readiness Guide

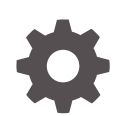

Release 19.3.000 F45324-01 August 2021

ORACLE

OracleRetail Invoice Matching Cloud Service Release Readiness Guide, Release 19.3.000

F45324-01

Copyright © 2021, Oracle and/or its affiliates.

This software and related documentation are provided under a license agreement containing restrictions on use and disclosure and are protected by intellectual property laws. Except as expressly permitted in your license agreement or allowed by law, you may not use, copy, reproduce, translate, broadcast, modify, license, transmit, distribute, exhibit, perform, publish, or display any part, in any form, or by any means. Reverse engineering, disassembly, or decompilation of this software, unless required by law for interoperability, is prohibited.

The information contained herein is subject to change without notice and is not warranted to be error-free. If you find any errors, please report them to us in writing.

If this is software or related documentation that is delivered to the U.S. Government or anyone licensing it on behalf of the U.S. Government, then the following notice is applicable:

U.S. GOVERNMENT END USERS: Oracle programs (including any operating system, integrated software, any programs embedded, installed or activated on delivered hardware, and modifications of such programs) and Oracle computer documentation or other Oracle data delivered to or accessed by U.S. Government end users are "commercial computer software" or "commercial computer software documentation" pursuant to the applicable Federal Acquisition Regulation and agency-specific supplemental regulations. As such, the use, reproduction, duplication, release, display, disclosure, modification, preparation of derivative works, and/or adaptation of i) Oracle programs (including any operating system, integrated software, any programs embedded, installed or activated on delivered hardware, and modifications of such programs), ii) Oracle computer documentation and/or iii) other Oracle data, is subject to the rights and limitations specified in the license contained in the applicable contract. The terms governing the U.S. Government's use of Oracle cloud services are defined by the applicable contract for such services. No other rights are granted to the U.S. Government.

This software or hardware is developed for general use in a variety of information management applications. It is not developed or intended for use in any inherently dangerous applications, including applications that may create a risk of personal injury. If you use this software or hardware in dangerous applications, then you shall be responsible to take all appropriate fail-safe, backup, redundancy, and other measures to ensure its safe use. Oracle Corporation and its affiliates disclaim any liability for any damages caused by use of this software or hardware in dangerous applications.

Oracle, Java, and MySQL are registered trademarks of Oracle and/or its affiliates. Other names may be trademarks of their respective owners.

Intel and Intel Inside are trademarks or registered trademarks of Intel Corporation. All SPARC trademarks are used under license and are trademarks or registered trademarks of SPARC International, Inc. AMD, Epyc, and the AMD logo are trademarks or registered trademarks of Advanced Micro Devices. UNIX is a registered trademark of The Open Group.

This software or hardware and documentation may provide access to or information about content, products, and services from third parties. Oracle Corporation and its affiliates are not responsible for and expressly disclaim all warranties of any kind with respect to third-party content, products, and services unless otherwise set forth in an applicable agreement between you and Oracle. Oracle Corporation and its affiliates will not be responsible for any loss, costs, or damages incurred due to your access to or use of third-party content, products, or services, except as set forth in an applicable agreement between you and Oracle.

## **Contents**

### 1 [Feature Summary](#page-5-0)

[Added Third-Party Payee on Documents 1-1](#page-5-0) [Reference Fields Added to Document Search 1-2](#page-6-0) [Updated Tab Title Translations 1-2](#page-6-0) [Enabled E-mail for Notifications 1-3](#page-7-0)

### 2 [System Requirements](#page-8-0)

[Browser Requirements](#page-8-0) 2-1

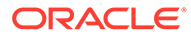

## Preface

This guide outlines the information you need to know about Oracle Retail Invoice Matching Cloud Service new or improved functionality in this update, and describes any tasks you might need to perform for the update. Each section includes a brief description of the feature, the steps you need to take to enable or begin using the feature, any tips or considerations that you should keep in mind, and the resources available to help you.

#### **Audience**

This document is intended for the users and administrators of the Oracle Retail Invoice Matching Cloud Service.

#### **Documentation Accessibility**

For information about Oracle's commitment to accessibility, visit the Oracle Accessibility Program website at [http://www.oracle.com/pls/topic/lookup?](http://www.oracle.com/pls/topic/lookup?ctx=acc&id=docacc) [ctx=acc&id=docacc](http://www.oracle.com/pls/topic/lookup?ctx=acc&id=docacc)

#### **Access to Oracle Support**

Oracle customers that have purchased support have access to electronic support through My Oracle Support. For information, visit [http://www.oracle.com/pls/topic/](http://www.oracle.com/pls/topic/lookup?ctx=acc&id=info) [lookup?ctx=acc&id=info](http://www.oracle.com/pls/topic/lookup?ctx=acc&id=info) or visit<http://www.oracle.com/pls/topic/lookup?ctx=acc&id=trs> if you are hearing impaired.

### **Customer Support**

To contact Oracle Customer Support, access My Oracle Support at the following URL:

#### <https://support.oracle.com>

When contacting Customer Support, please provide the following:

- Product version and program/module name
- Functional and technical description of the problem (include business impact)
- Detailed step-by-step instructions to re-create
- Exact error message received
- Screen shots of each step you take

#### **Oracle Help Center (docs.oracle.com)**

Oracle Retail Product documentation is available on the following website [https://](https://docs.oracle.com/en/industries/retail/html) [docs.oracle.com/en/industries/retail/html](https://docs.oracle.com/en/industries/retail/html)

#### **Comments and Suggestions**

Please give us feedback about Oracle Retail Help and Guides. You can send an e-mail to: retail-doc\_us@oracle.com

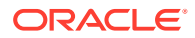

### **Oracle Retail Cloud Services and Business Agility**

Oracle Retail Invoice Matching Cloud Service is hosted in the Oracle Cloud with the security features inherent to Oracle technology and a robust data center classification, providing significant uptime. The Oracle Cloud team is responsible for installing, monitoring, patching, and upgrading retail software.

Included in the service is continuous technical support, access to software feature enhancements, hardware upgrades, and disaster recovery. The Cloud Service model helps to free customer IT resources from the need to perform these tasks, giving retailers greater business agility to respond to changing technologies and to perform more value-added tasks focused on business processes and innovation.

Oracle Retail Software Cloud Service is acquired exclusively through a subscription service (SaaS) model. This shifts funding from a capital investment in software to an operational expense. Subscription-based pricing for retail applications offers flexibility and cost effectiveness.

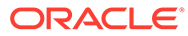

# <span id="page-5-0"></span>1 Feature Summary

### **Column Definitions**

- **Feature:** Provides a description of the feature being delivered.
- **SR Number:** Identifies the SR number associated with the feature, if any.
- **Delivered:** Identifies whether the feature is Enabled or Disabled upon initial delivery.
- **Scale:** Identifies the size of the feature. Options are:
	- **Small:** These UI or Process-based features are typically comprised of minor field, validation, or program changes. Therefore, the potential impact to users is minimal.
	- **Large:** These UI or process-based features have more complex designs. Therefore, the potential impact to users is higher.
- **Customer Action Required:** You must take action before these features can be used. these features are delivered disabled and you choose if and when to enable them.

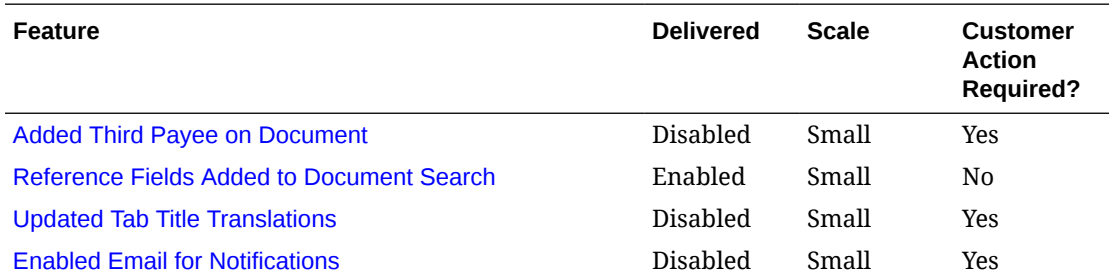

## Added Third-Party Payee on Documents

This update allows for a third-party payee to be included on documents in Invoice Matching. This third-party payee is then passed to the financial system where it is used as an override of the remit-to vendor. This feature provides the flexibility to selectively redirect payment from the standard remit-to vendor to a third party on a document by document basis and can be useful when working with smaller vendors where the payment relationships may change or where receivables may be managed by a third party.

As part of this requirement, the Merchandising batch process that generates files for Invoice Matching was also updated to keep it in sync with the format used by Invoice Matching. It should be noted that this change is not backward compatible with older versions of Merchandising, as it is assumed that these two cloud services will be updated together. Also, the EDIDLINV\_EXT\_PROCESS job in the batch schedule to allow this file to be used by external invoicing solution is being removed, as this program is intended to be used internally only. It will be automatically removed as a valid job for scheduling when this update is applied.

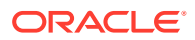

### <span id="page-6-0"></span>**Steps to Enable**

In order to enable use of this feature, you will need to update the new system option, described below, to set it to checked. To do this, follow these instructions:

- **1.** From the Invoice Matching task list, select Foundation > System Options.
- **2.** Navigate to the Finance Integration Setup section and click the check box next to Allow Third-party Payee.
- **3.** Click Save and Close to save your changes.

### **System Option Updates**

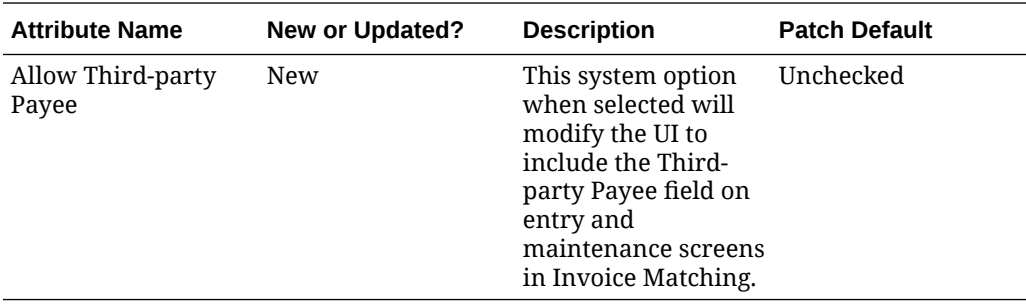

### **Batch Schedule Impacts**

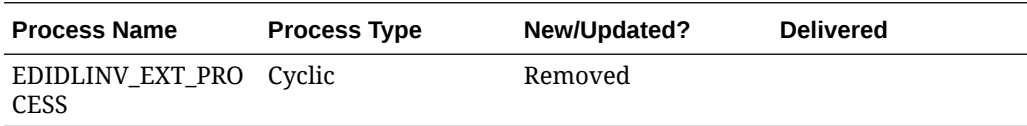

### Reference Fields Added to Document Search

To provide more options when searching for documents in Invoice Matching, the four reference fields were added as available search criteria in Document Search. The new fields will be available under the Add Fields option when searching using the Advanced option.

### Updated Tab Title Translations

In the base templates used for spreadsheet uploads, the tab titles for several translations were updated to meet the 31-character limit that exists in Excel. This impacted templates for Merchandising, Sales Audit, Pricing, and Invoice Matching.

#### **Steps to Enable**

If you are using one of the following spreadsheet upload templates in one of the listed impacted languages, you should ensure your users download a new version of the base template after patching before using to create, update, or delete information. For Items, Purchase Orders, and Promotions, if you are using the bulk uploads with the base template configured in the batch scheduler using tags in one of these languages, then you also may need to adjust the tags based on these updates.

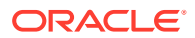

### <span id="page-7-0"></span>**Invoice Matching**

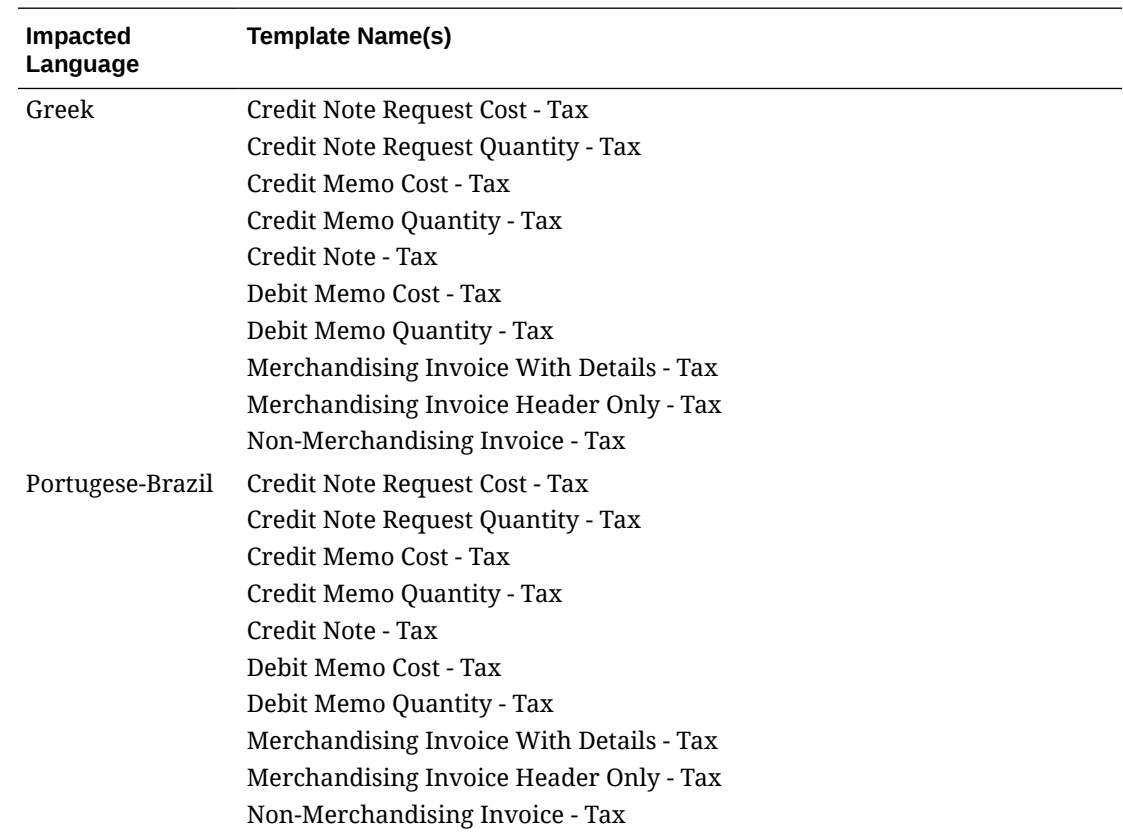

## Enabled E-mail for Notifications

One of the features that is available across all the Merchandising cloud services is the ability to configure notifications used by the solutions to be emailed to one or more users. This allows a user to be notified of an exception or a business event, such as a price change that could not be approved, even if they are not logged into the solution at the time.

### **Steps to Enable**

- **1.** Login as an admin user to the Merchandising cloud suite where you want to enable this feature, such as Merchandising.
- **2.** From the sidebar menu, select the Settings button; click on the Notifications option.
- **3.** In the Notification Setting screen, all notifications will be displayed for the solution. Navigate to the row containing the notification you wish to enable for email. The Query by Example function used to filter the notifications may be helpful with this step.
- **4.** Click on the Edit iconic button or select Edit from the Actions menu.
- **5.** Enter the desired email address for the notification and then click OK to close the pop up.

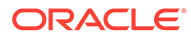

# <span id="page-8-0"></span>2 System Requirements

This chapter covers the Client System requirements for Oracle Retail Invoice Matching Cloud Service.

## Browser Requirements

### **Note:**

If running Windows, Oracle Retail assumes that the retailer has ensured its Operating System has been patched with all applicable Windows updates.

The following web browsers are supported:

- Mozilla Firefox
- Microsoft Edge
- Google Chrome (Desktop)
- Apple Safari

Microsoft has deprecated Internet Explorer 11 in Windows 10 and recommends using Edge as the default browser. Refer to the [Oracle Software Web Browser Support Policy](https://www.oracle.com/middleware/technologies/browser-policy.html) for additional information.

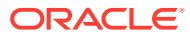